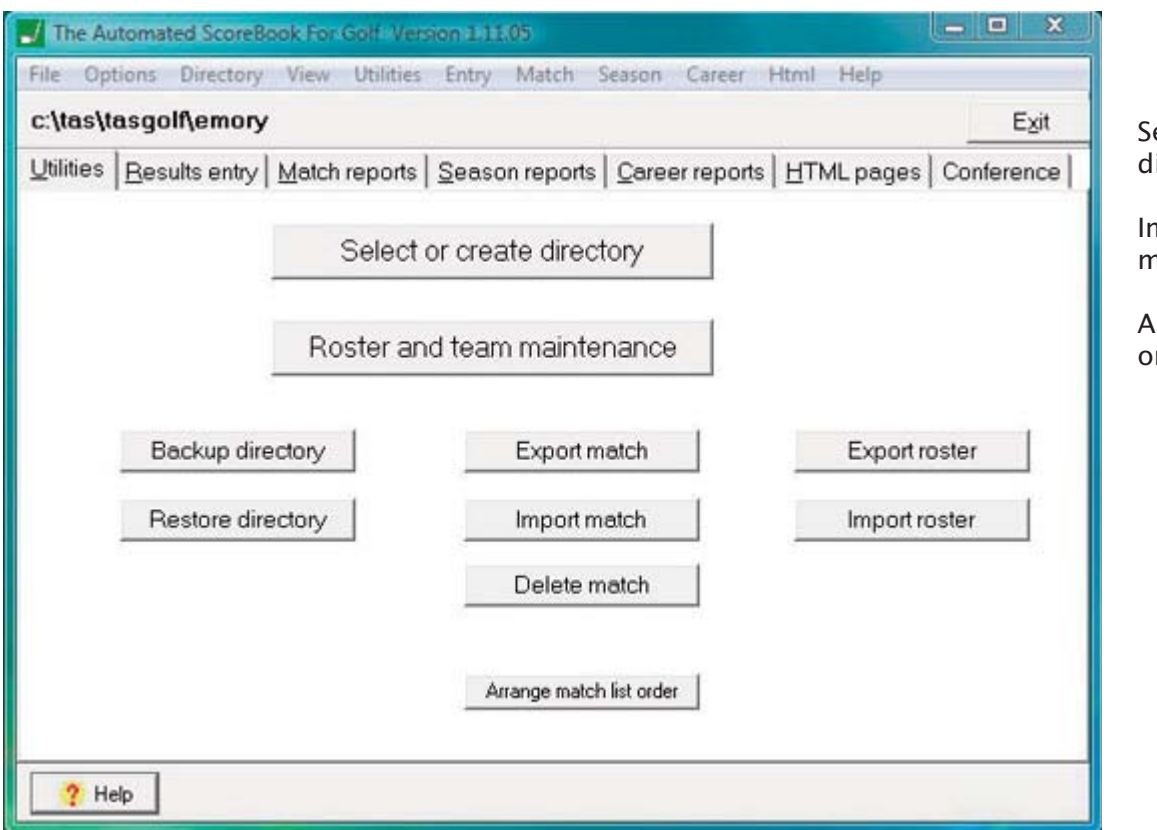

#### **Utilities**

elect or create a lirectory.

mport or export matches or rosters.

Arrange match list order.

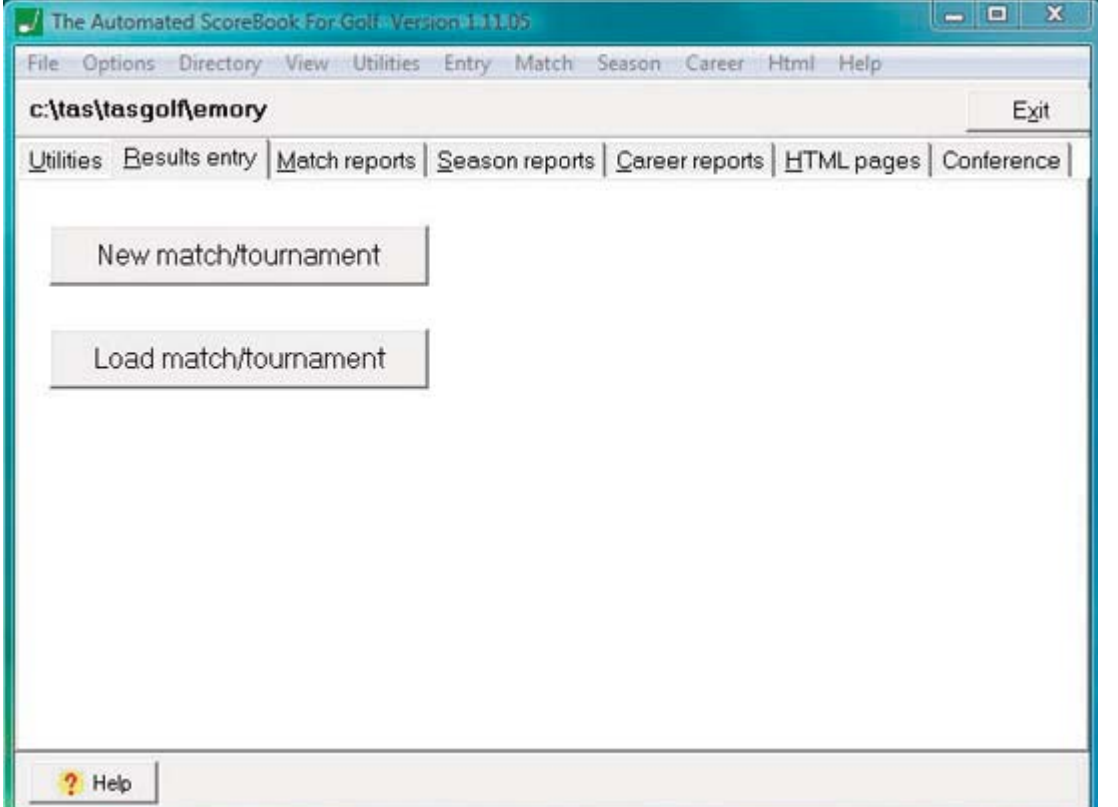

# Results Entry

Create or load a new match or tournament.

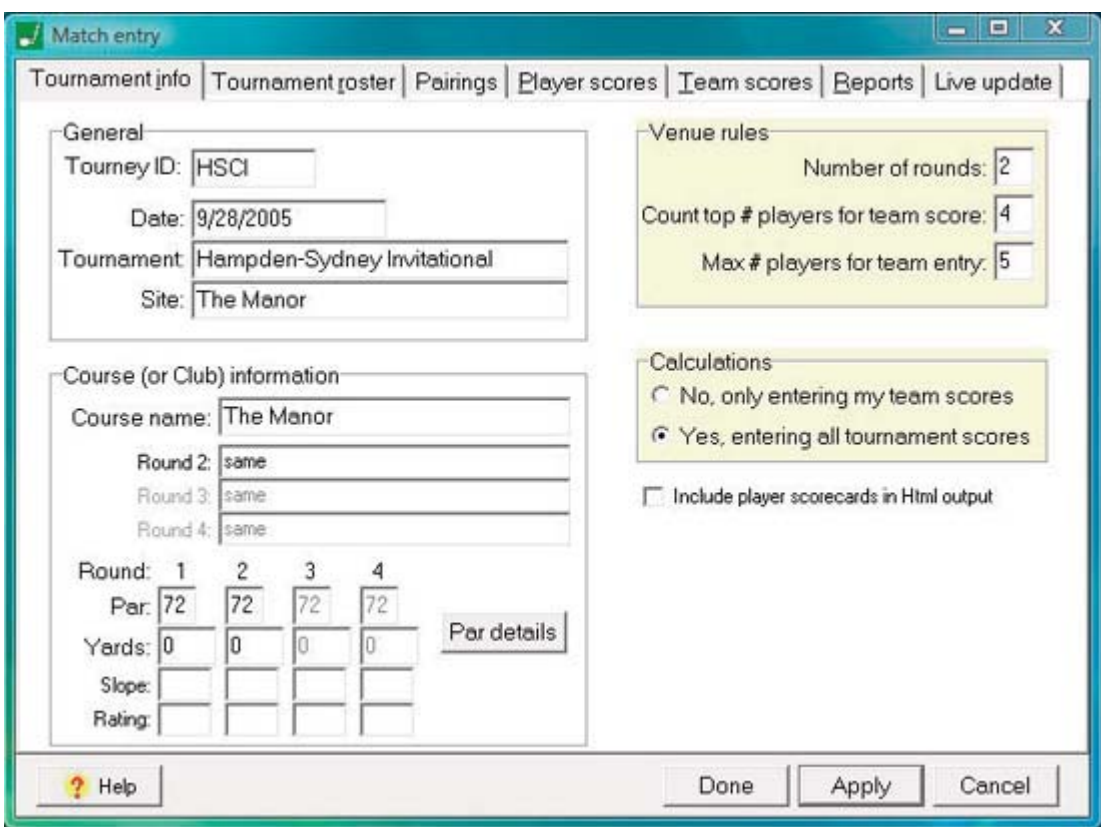

#### Tournament Info

Give tourney ID name and input all other venue information.

Choose option to input all the tournament scores or just one team's scores.

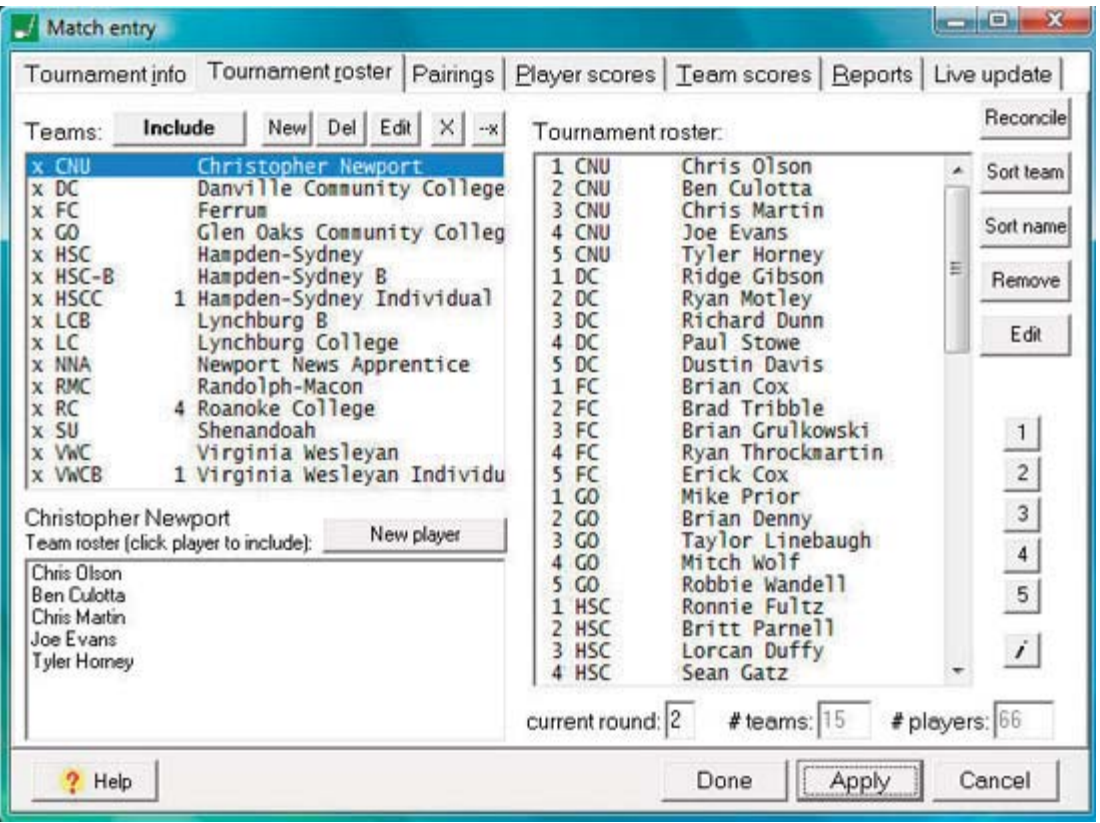

## Match Entry

Select teams that played in the tournament, or just select a team if only entering one team's scores.

Review the rosters for the team(s) being selected. Add a new player if necessary.

Sort the tournament roster by team or name.

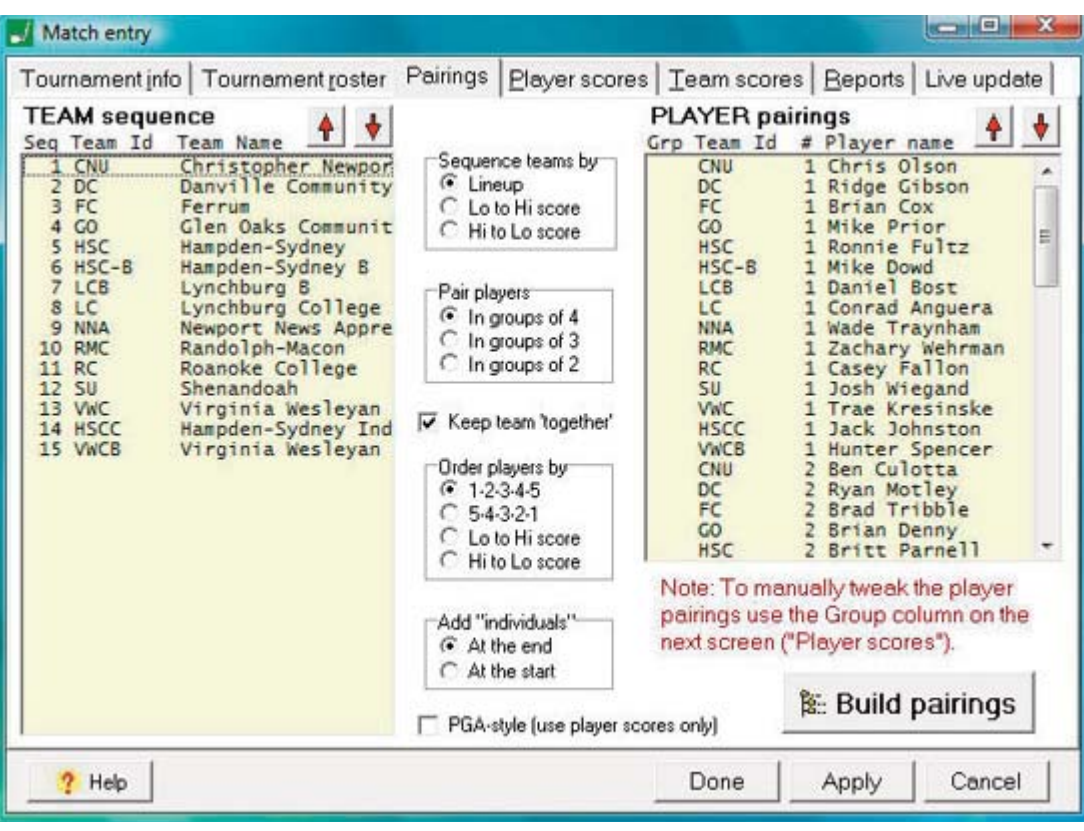

### Pairings

Select how to sequence teams and pair players.

Build pairings.

Move teams or individual up or down by clicking red arrows above the "team sequence" and "player pairings" boxes.

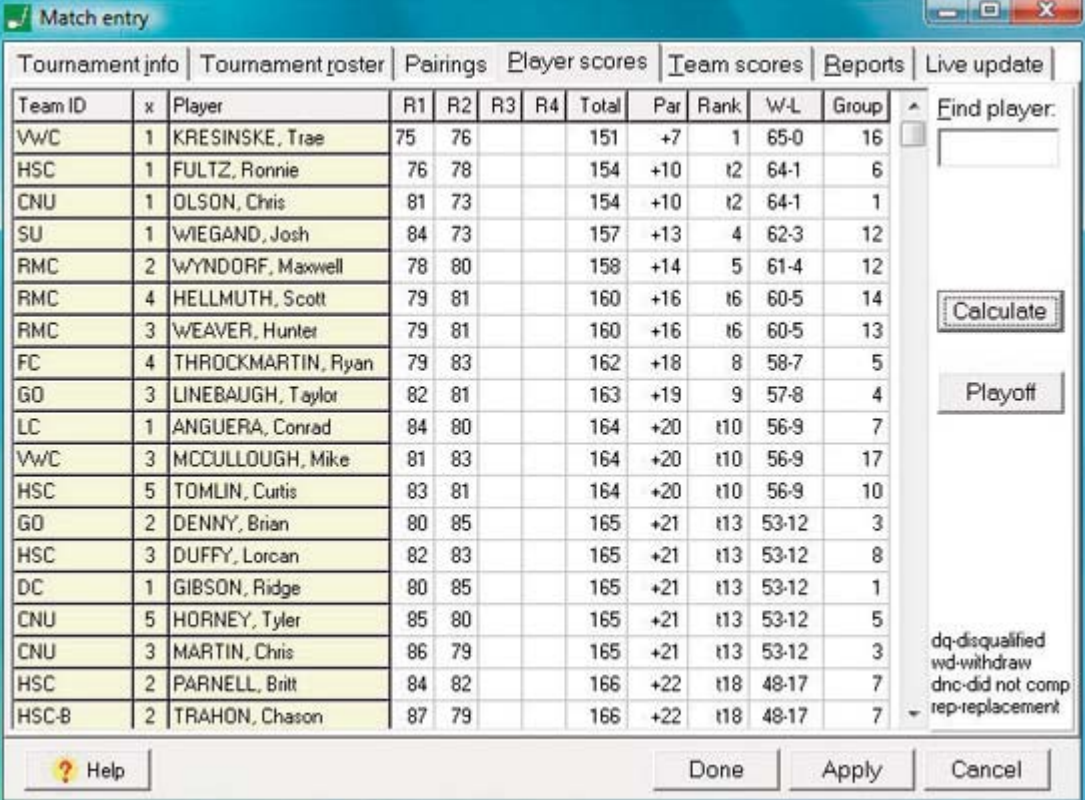

## Player Scores

Input player scores.

Calculate totals and ranks.

Click playoff to input playoff results.

Input notes for disqualifications, withdrawals, incomplete rounds, or replacements.

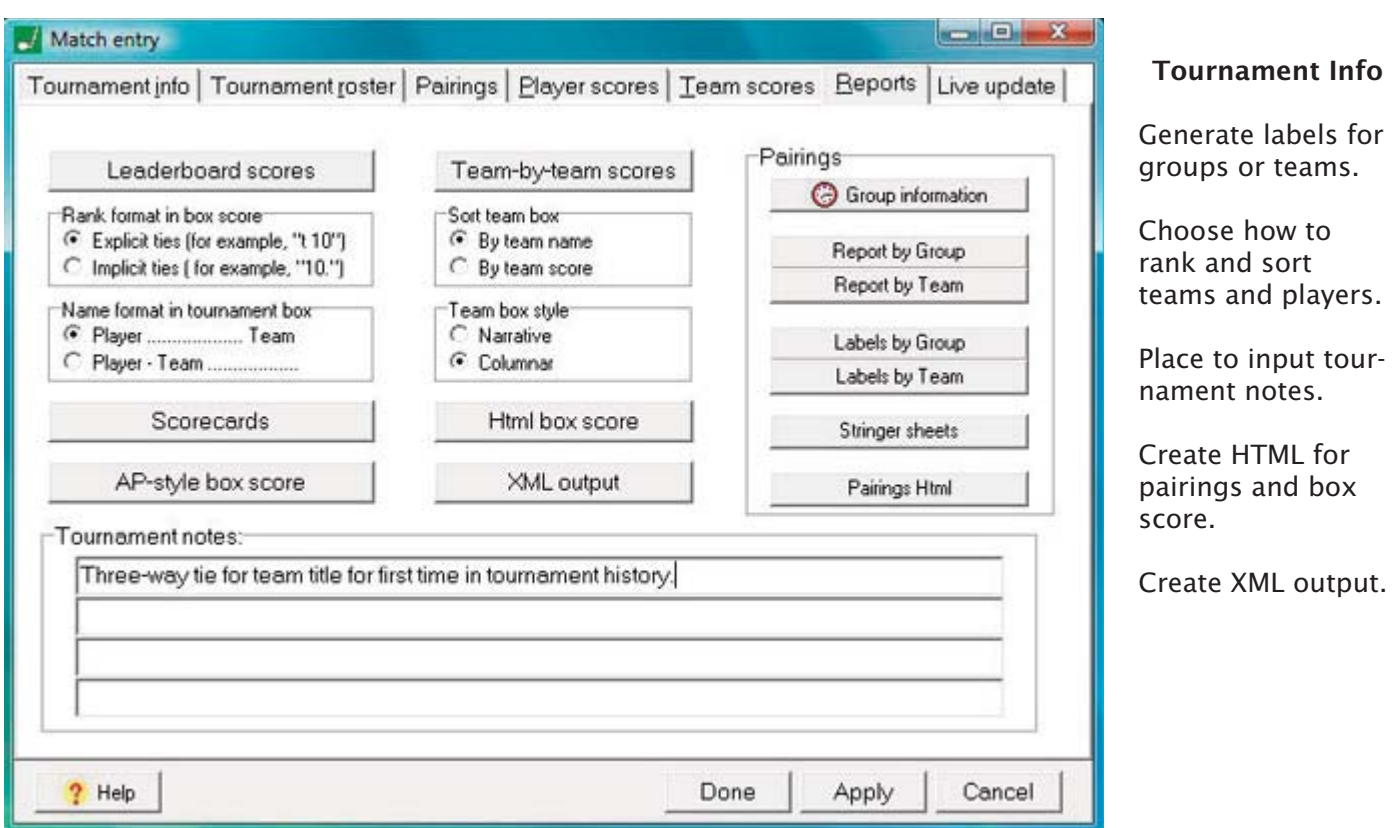

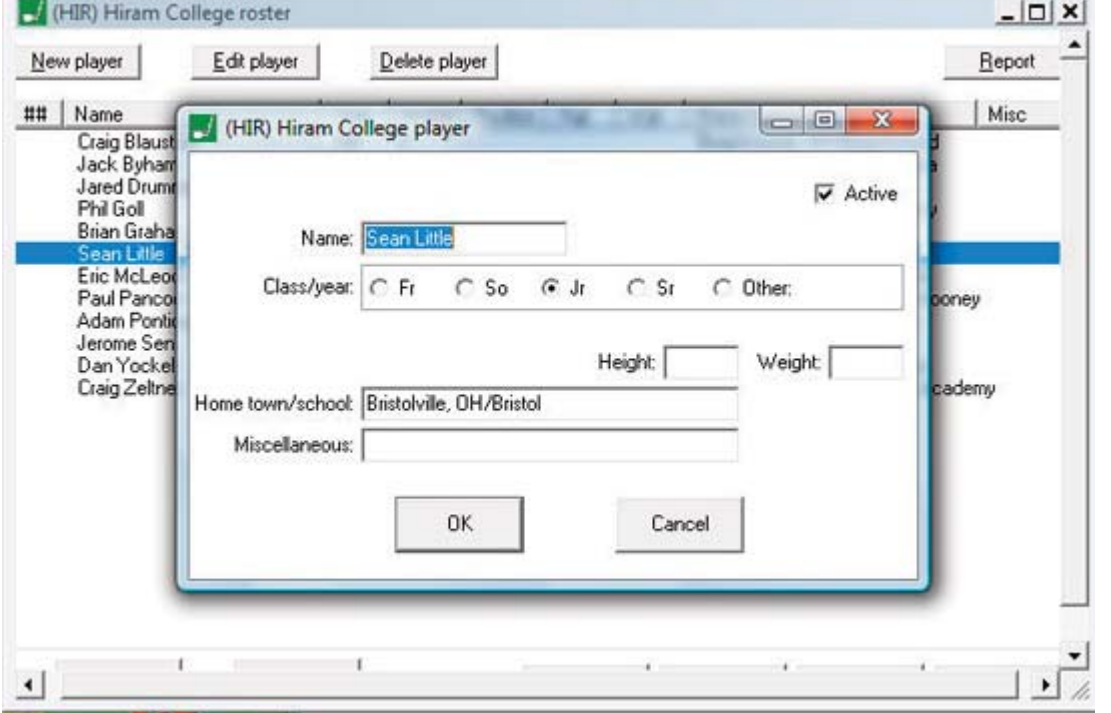

## Edit Roster

Select team and add, delete, or edit players.

Mark or unmark a player as active.

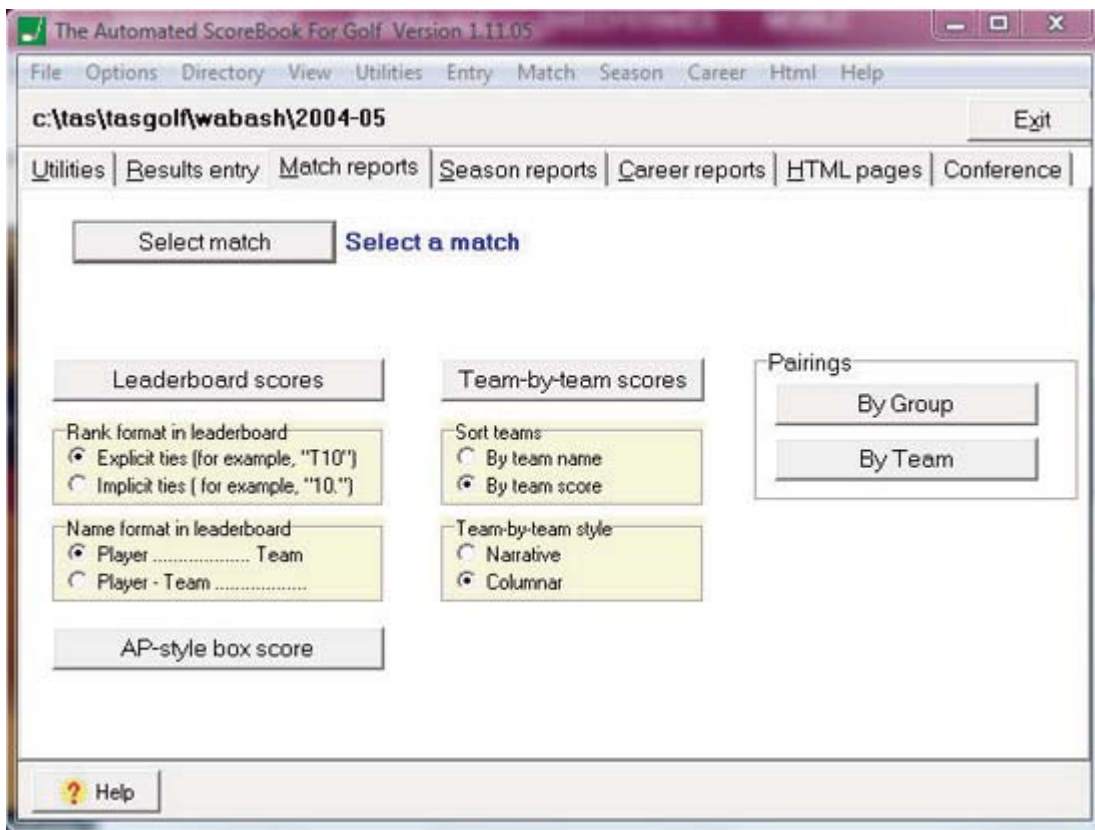

## Match Reports

Select a match and run reports.

Choose how to rank and sort teams and players.

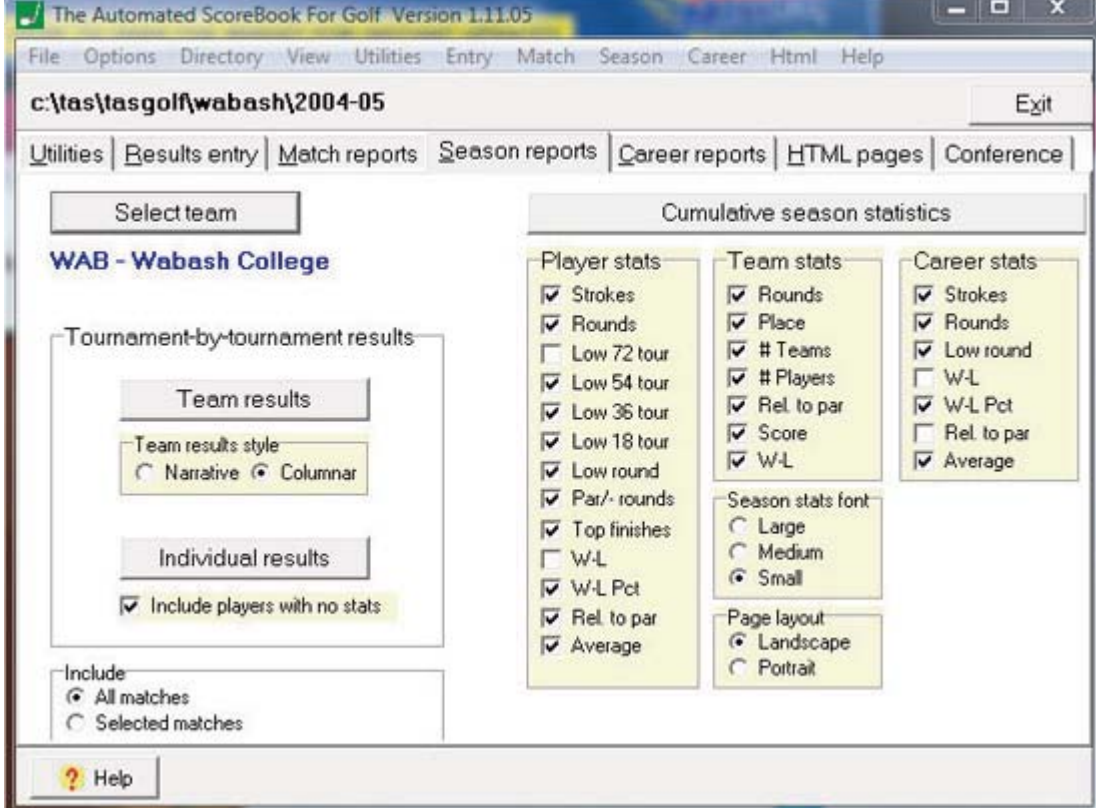

## Season Reports

Choose to run reports for a team or individual players.

Choose which stats to include in cumulative season and career stats.

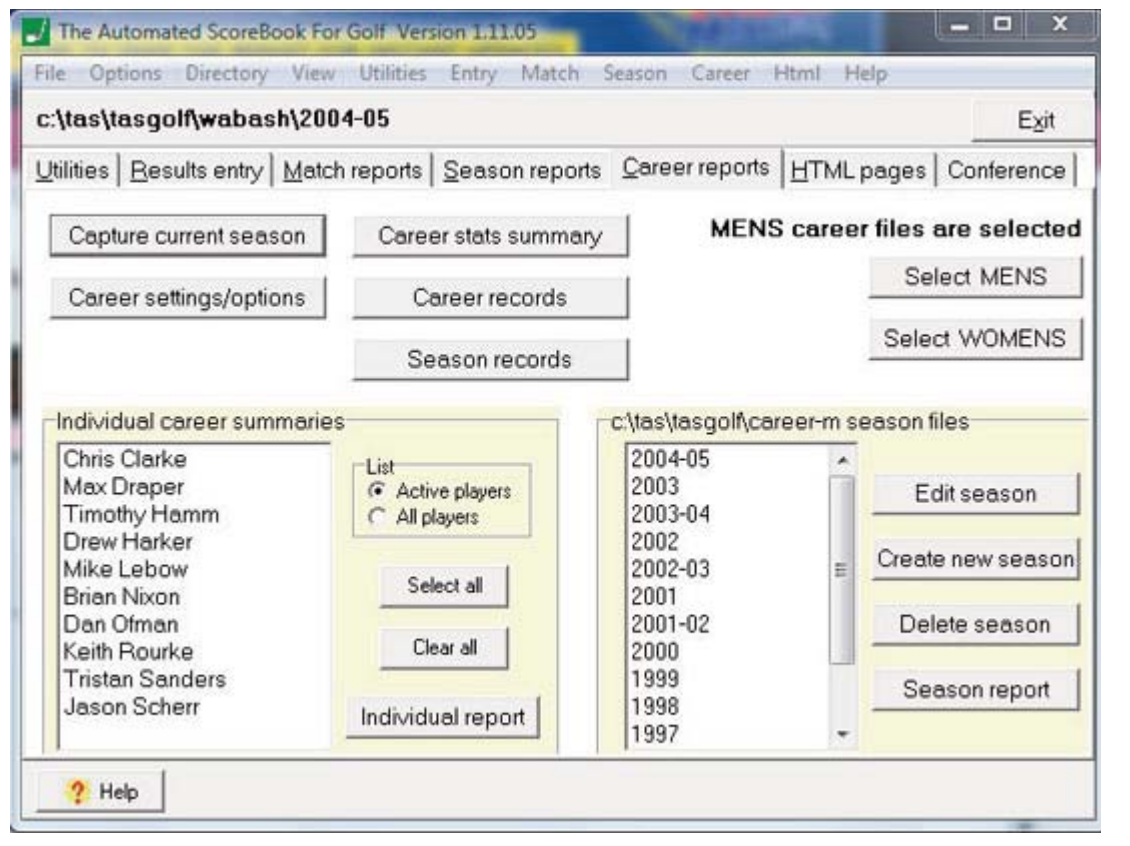

### Career Reports

Set report options.

Capture current season.

Edit, delete, or add new season.

Run team or individual reports.

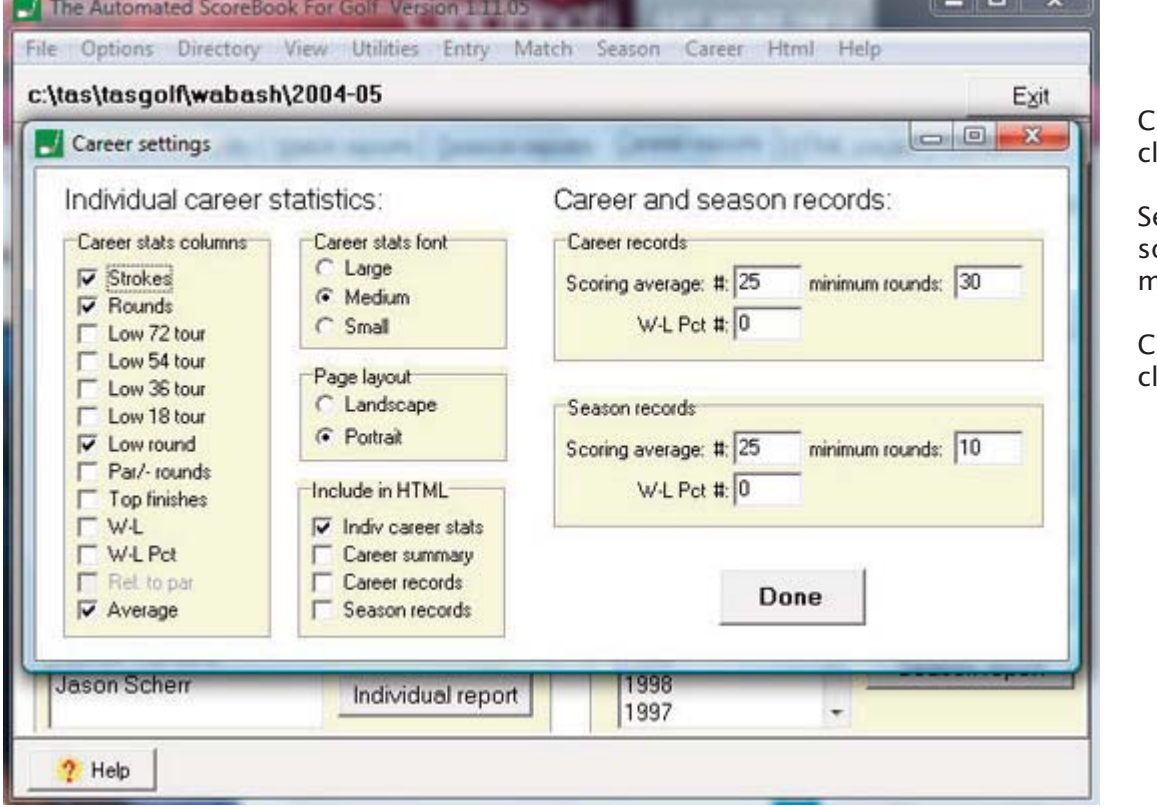

## Career Settings

 $\blacksquare$   $\blacksquare$ 

hoose stats to inlude in report.

et career and seaon stats minimums.

hoose stats to inlude in HTML.

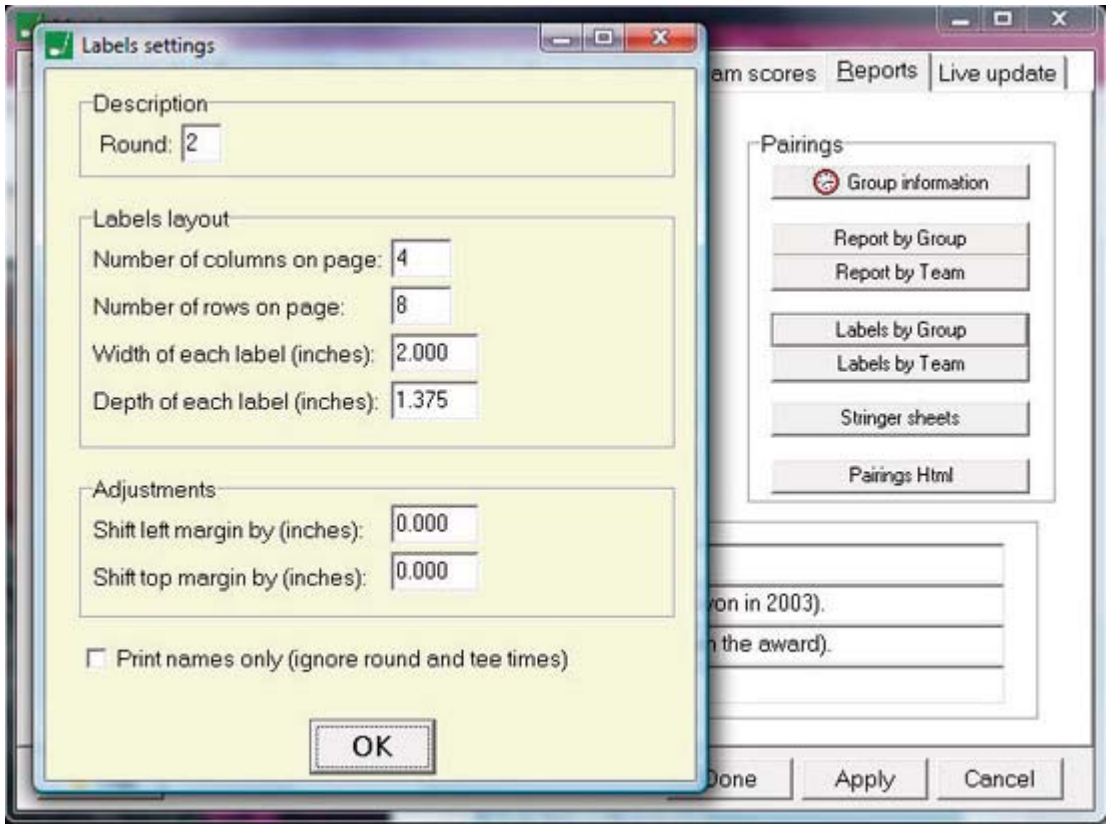

## Labels Settings

Choose the round.

Set layout options.

Adjust margins.

Mark or unmark setting to print names only.

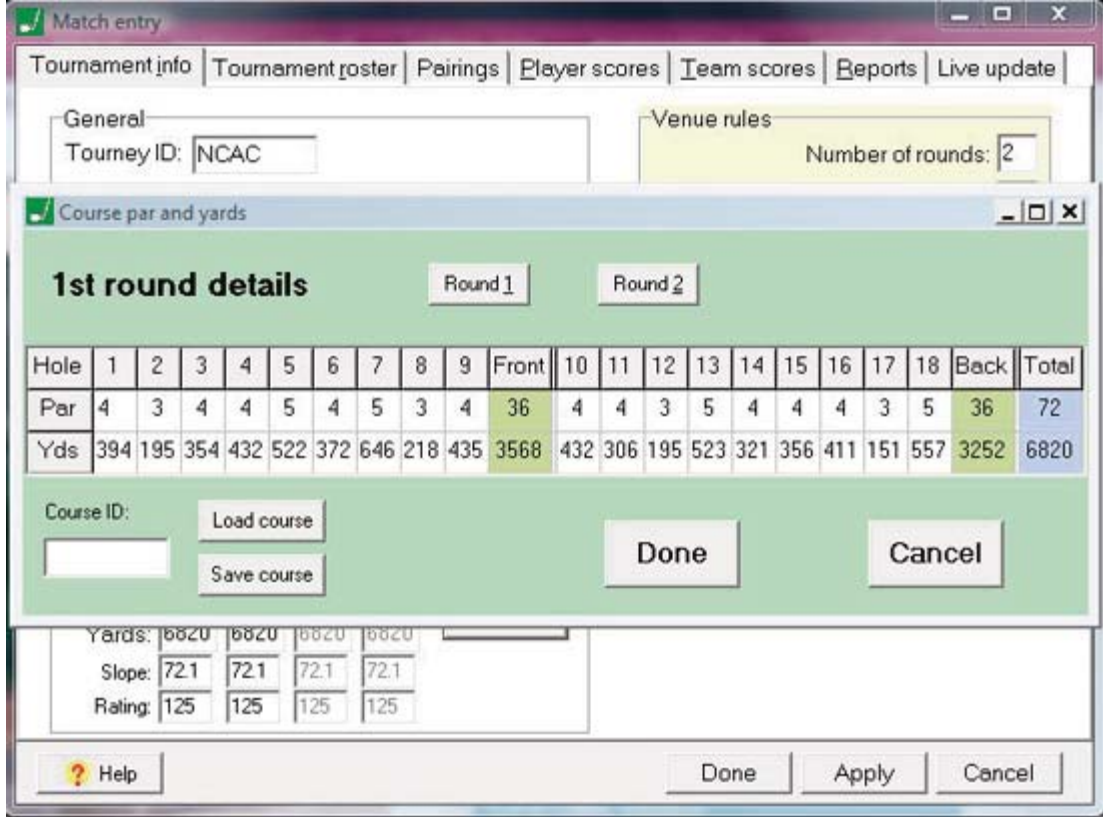

### Round Details

Load a course or create course ID to save course information.

Input par and yardage information.

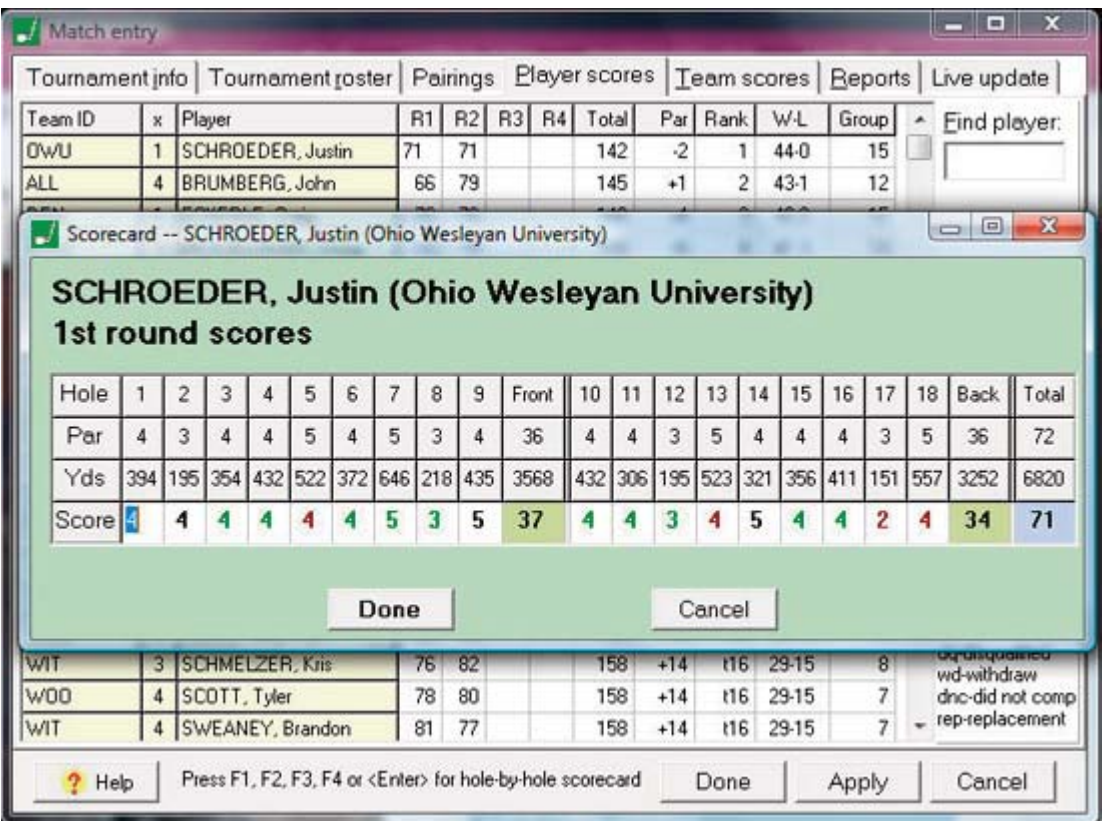

## Player Scores

Select player.

Input hole-by-hole player scores.

HTML

 $22 - 1$ 

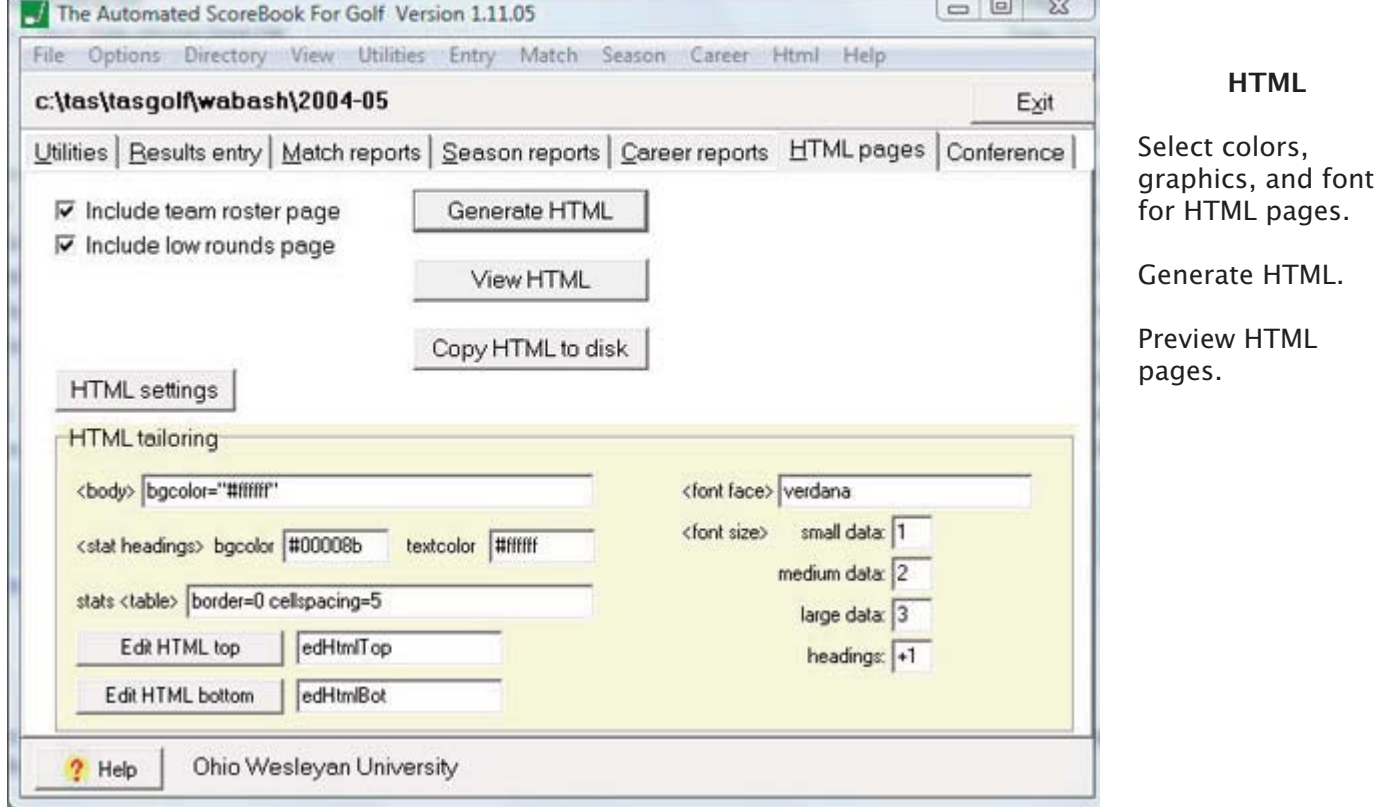

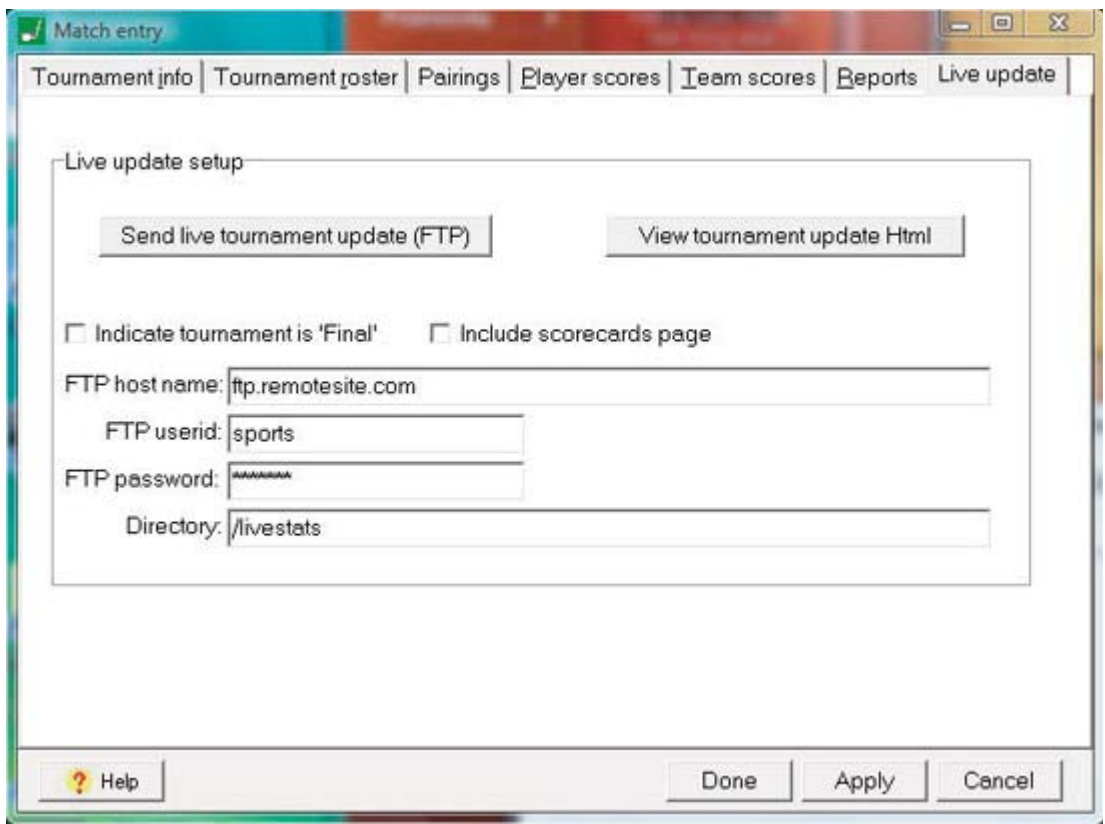

### Live Stats

Fill in the settings information for a website and select "send live match update (FTP)" to send the stats to the site.

View tournament update in HTML format.